## **Hromadný převod hodnot**

Možná jste se již v praxi setkali s případem, kdy jste dostali tabulku, kde jsou samé záporné hodnoty. Zpravidla se jedná o výstupy z účetnictví. Například seznam pohledávek. Pokud potřebujete s těmito hodnotami pracovat dále, ale v kladné podobě, čeká vás dost nepříjemný a zdlouhavý převod.

Zpravidla musíte vynásobit všechny hodnoty číslem -1. Ten, kdo se s takovými výstupy z účetnictví setkal, ví, že takové sestavy mohou být až ve stovkách řádcích. Seznámím vás s tipem, jak velmi rychle převést záporné hodnoty na kladné. Tento tip není nijak ovlivněn rozsahem dat v tabulce.

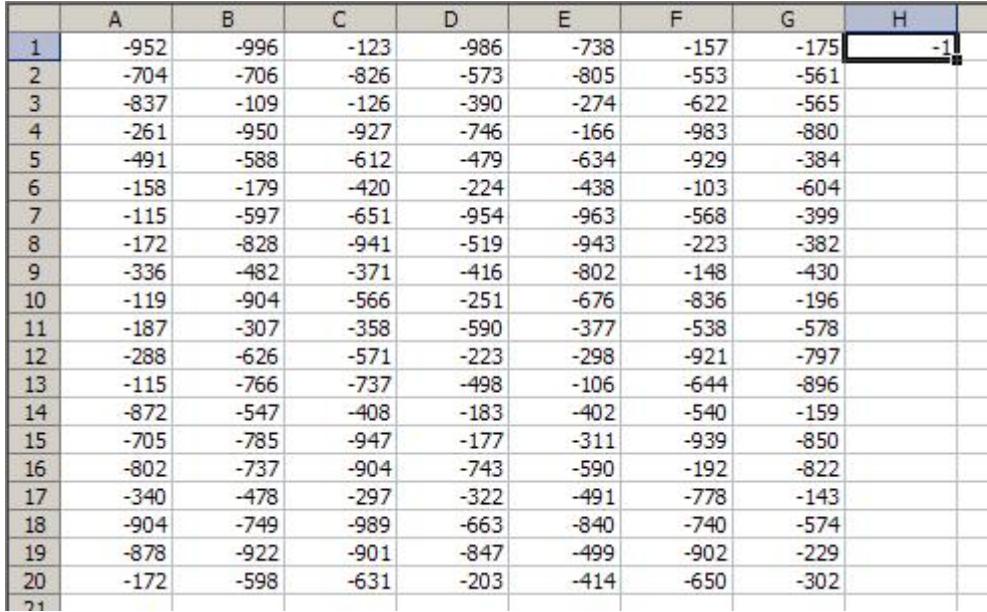

## **Postup:**

- Do libovolné buňky zapište číslo -1, kterým chcete rozsah vynásobit. Použijte buňku H1.
- Nastavte buňku H1 jako aktivní.
- $\bullet$  Stiskněte klávesu Ctrl + C.
- Označte myší oblast dat. V našem případě to bude A1:G20.
- Přejděte do menu Úpravy / Vložit jinak.
- Zobrazí se formulář a v části Operace zvolte Násobit.
- Stiskněte klávesu OK .

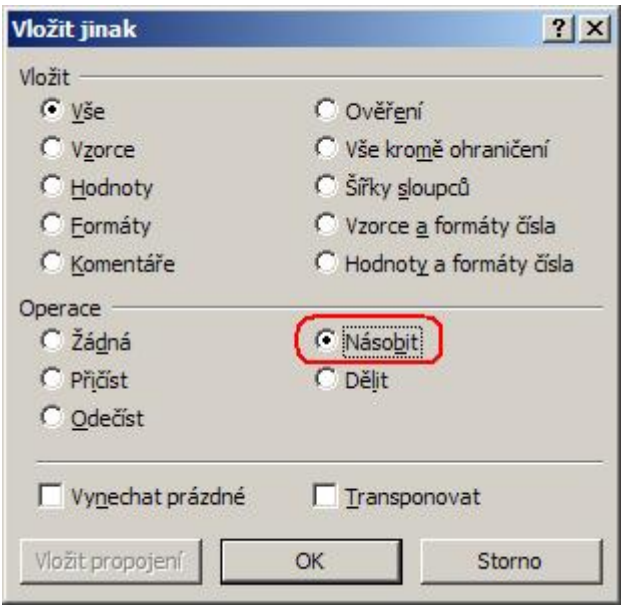

Co se stalo? Hodnoty v naší oblasti A1:G20 byly vynásobeny hodnotou v buňce H1. Tedy -1. Následně data byla vložena do stejné oblasti. Tedy sama na sebe. Tím jsme docílili, že ze záporných hodnot se staly kladné hodnoty. Tento postup lze samozřejmě využít i na jiné úpravy. Můžete použít jiný násobek nebo použít jinou operaci, která je

## uvedena ve formuláři Vložit jinak.

**Autor:** [admin](http://wall.cz/index.php?m=profile&id=admin) • **Vydáno:** 17.12.2007 18:51 • **Přečteno:** 34393x